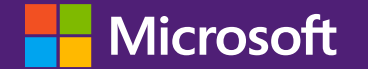

# SNIA SDC SMB3 IO Lab

September 21st-23rd 2020

Virtual Conference

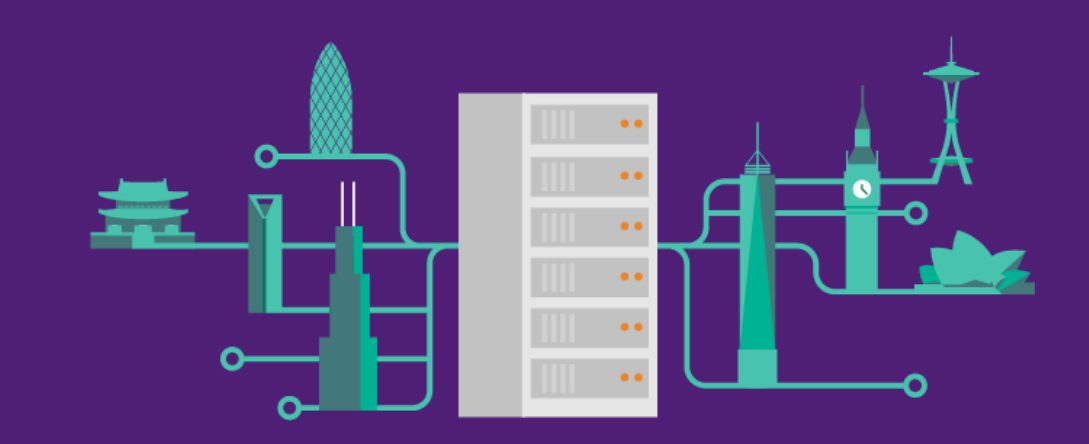

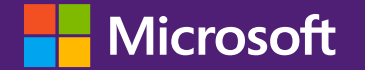

# File Server Test Suite Hands-on Lab

Jeff McCashland Sr. Escalation Engineer

Yan ZENG Software Engineer II

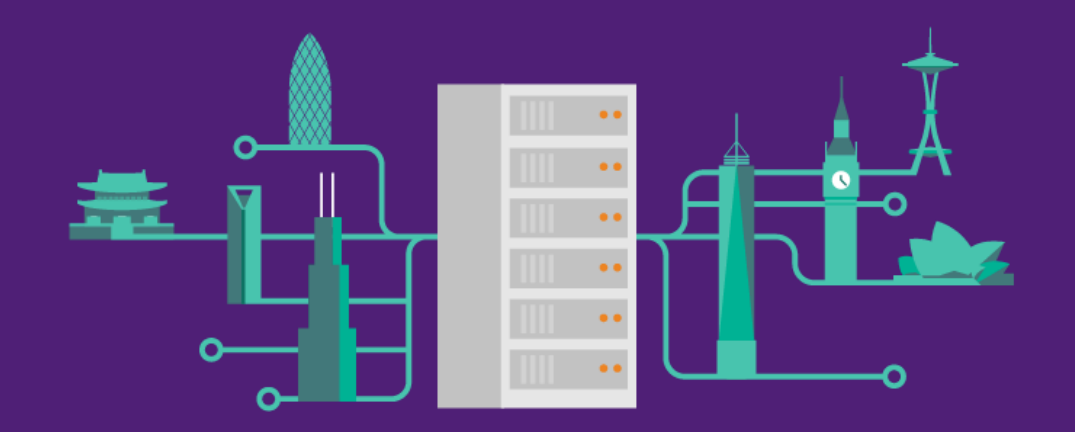

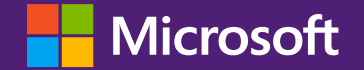

# Agenda Windows Protocol Test Suite Overview

File Server Test Suite

Demo

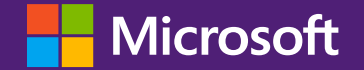

# Agenda

#### Windows Protocol Test Suite Overview

# Windows Protocol Test Suite - Overview

#### Motivation

- Originally developed for testing Microsoft Open Specifications
- Test/verify Windows behavior
- Test 3rd-party implementations for interoperability

#### Merit

- Ensure quality of Microsoft Open Specifications including accuracy and usability
- Help to identify your implementation issues
- Source code can be your reference in development phase

### Windows Protocol Test Suite – How to Run

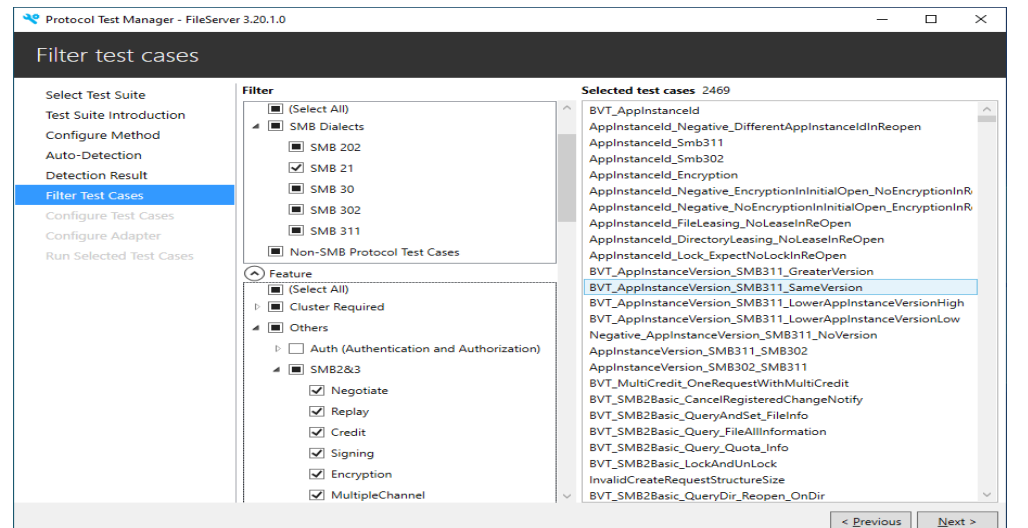

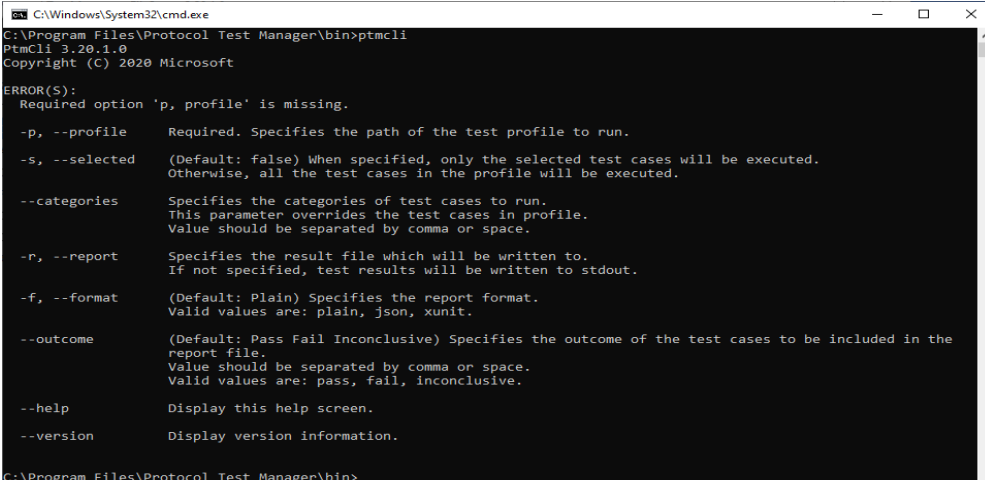

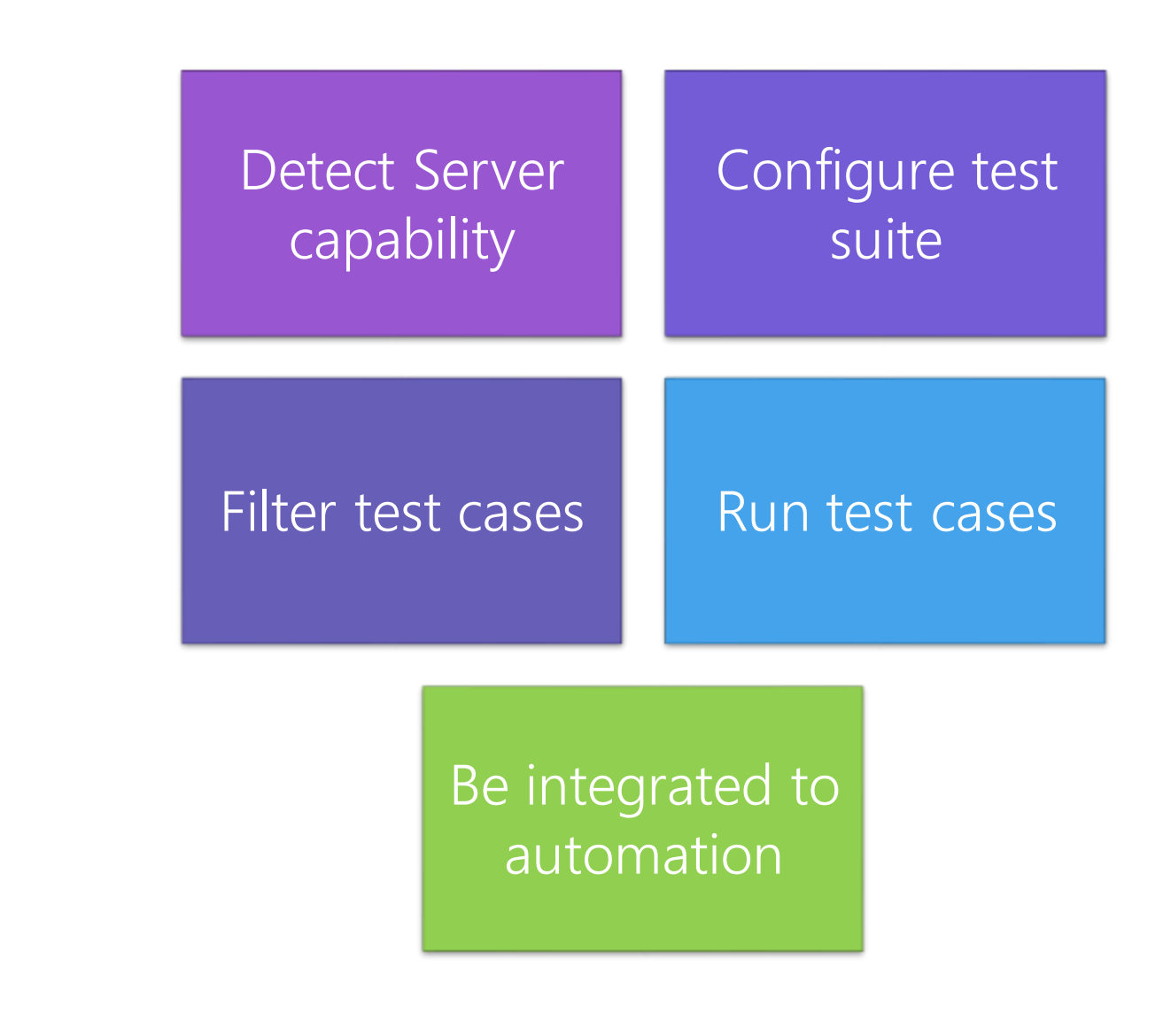

# Windows Protocol Test Suite – Open Source

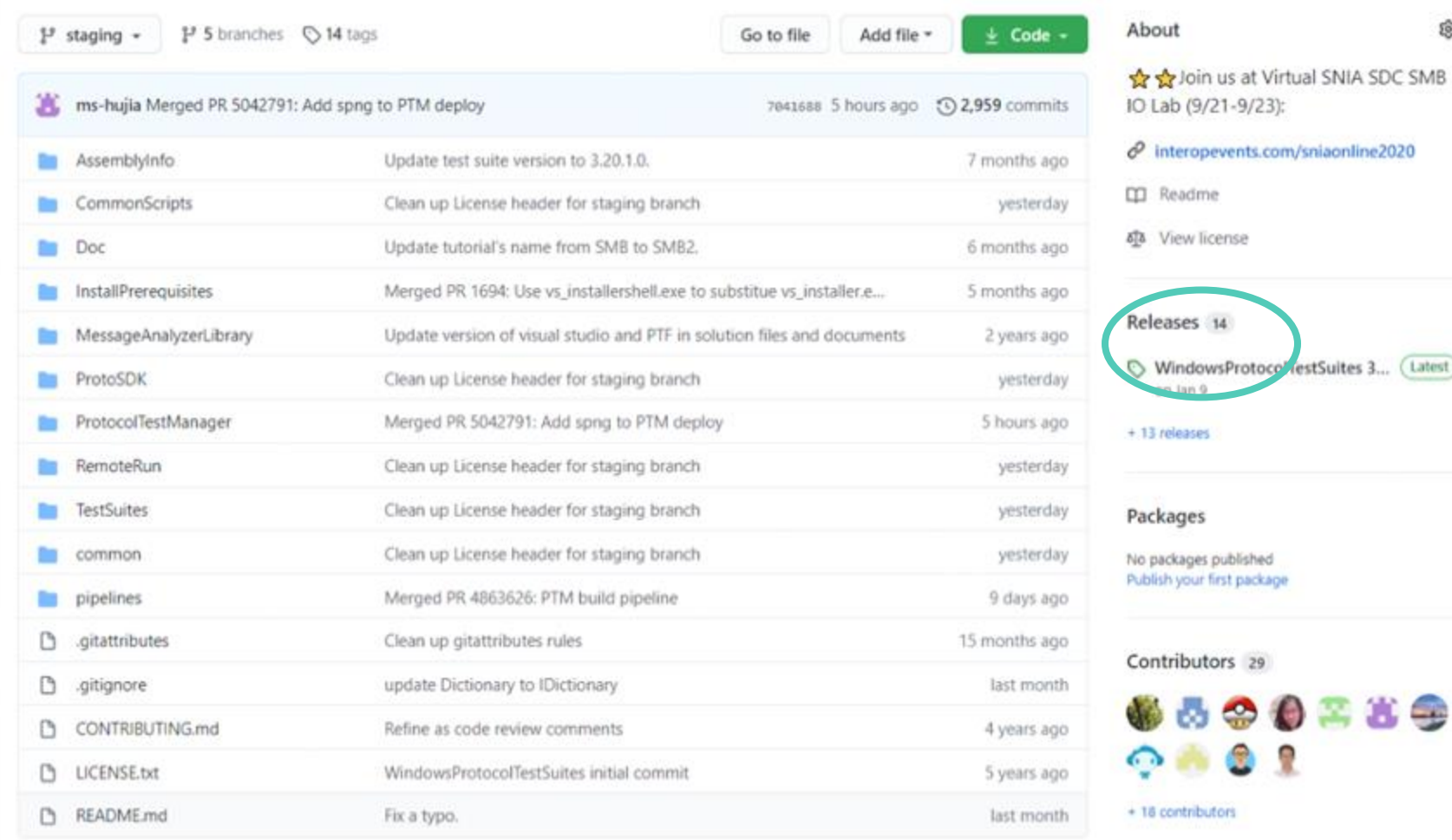

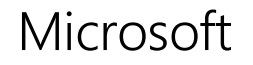

ŵ

(Latest)

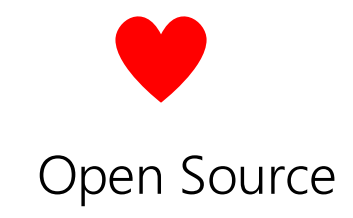

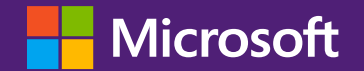

# Agenda

Windows Protocol Test Suite Overview

File Server Test Suite

# File Server Test Suite -[MS-SMB2] Features

SMB2 Dialect 2.0.2, 2.1, 3.0, 3.0.2, 3.1.1

Encryption, Signing, Compression, MultiChannel

Oplock, Lease

Durable Handle, Persistent Handle, Resilient Handle

#### Covered messages:

Negotiate (Negotiate Contexts), Session Setup,

Tree Connect/Disconnect,

Create/Close (Create Contexts), IOCTL,

Query Directory, Query Info/Set Info

…

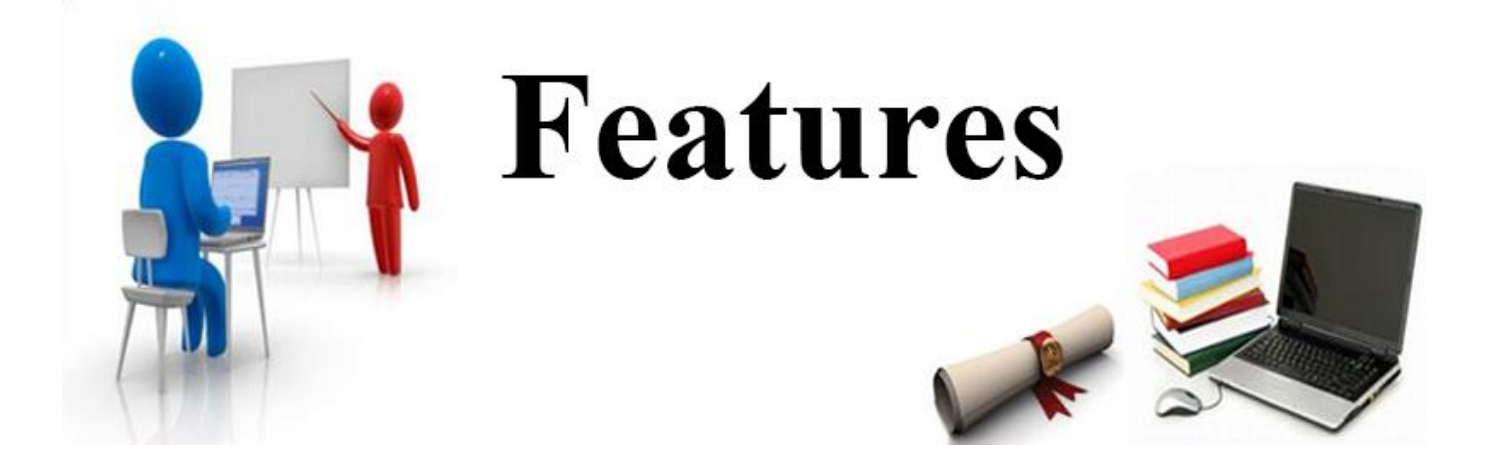

# File Server Test Suite - Other Protocols

[MS-FSA]: File System Algorithms [MS-SWN]: Service Witness Protocol [MS-FSRVP]: File Server Remote VSS Protocol [MS-RSVD]: Remote Shared Virtual Disk Protocol [MS-SQOS]: Storage Quality of Service Protocol [MS-DFSC]: Distributed File System (DFS): Referral Protocol [MS-HVRS]: Hyper-V Remote Storage Profile

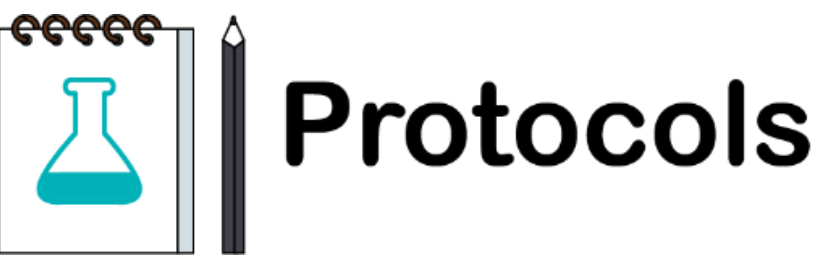

### File Server Test Suite - Install Prerequisites

Install .NET Core 3.1 from <https://dotnet.microsoft.com/>

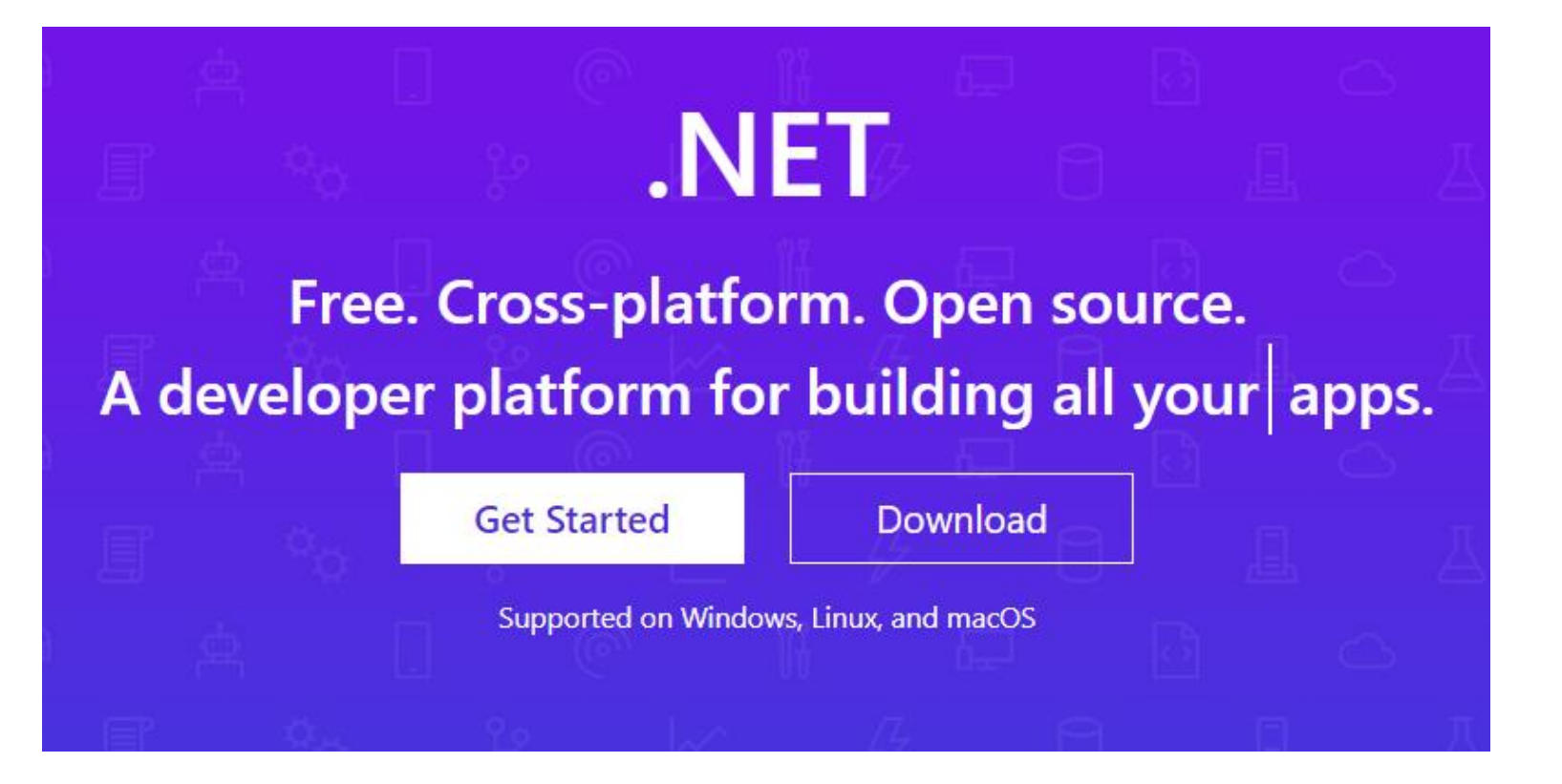

# File Server Test Suite - Install test suite and PTM

Download the FileServer-TestSuite-ServerEP.zip, ProtocolTestManager.msi and PTMCli.zip from GitHub

Extract FileServer-TestSuite-ServerEP and PTMCli

Install ProtocolTestManager

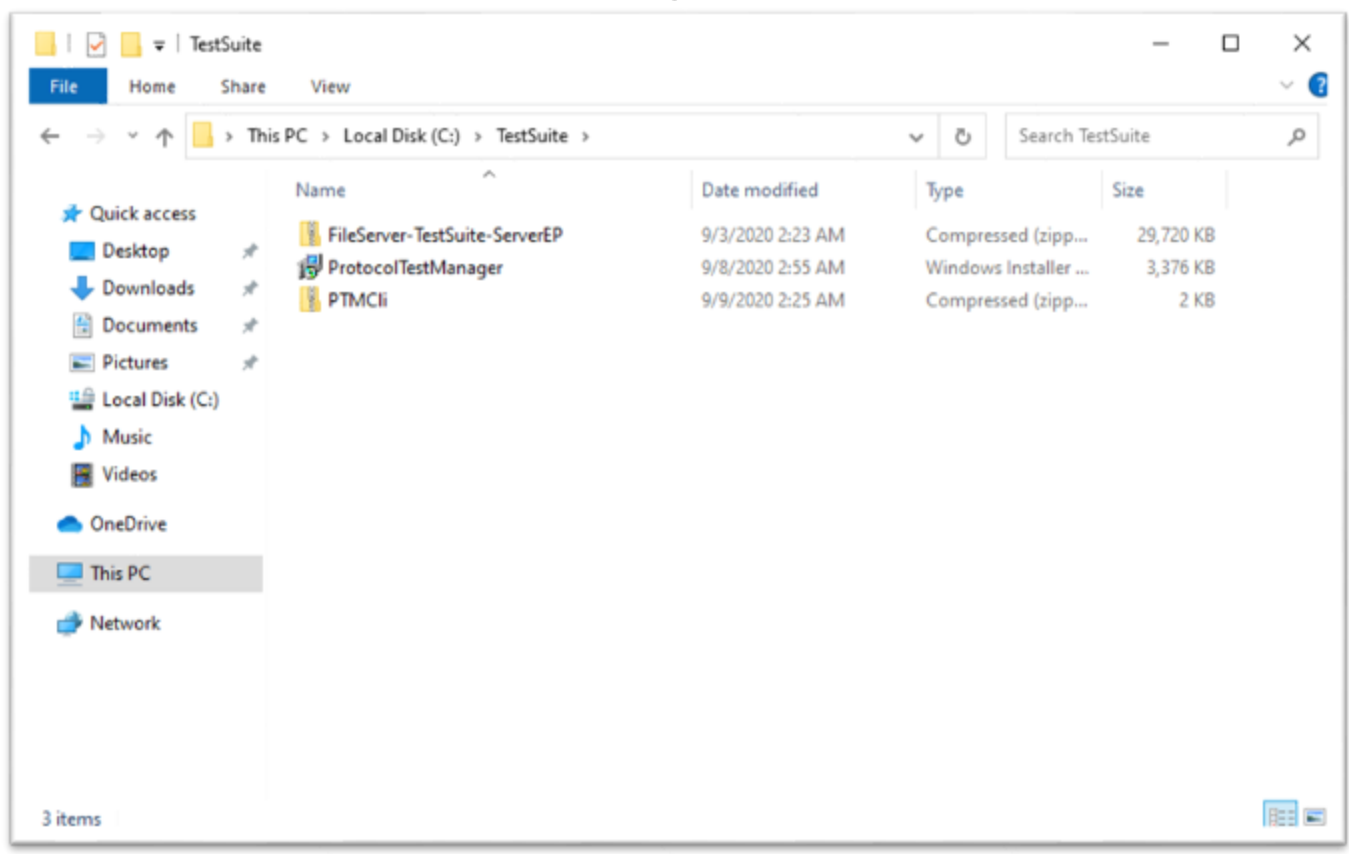

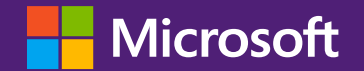

# Agenda

Windows Protocol Test Suite Overview

Demo

# Lab Environments - Topology

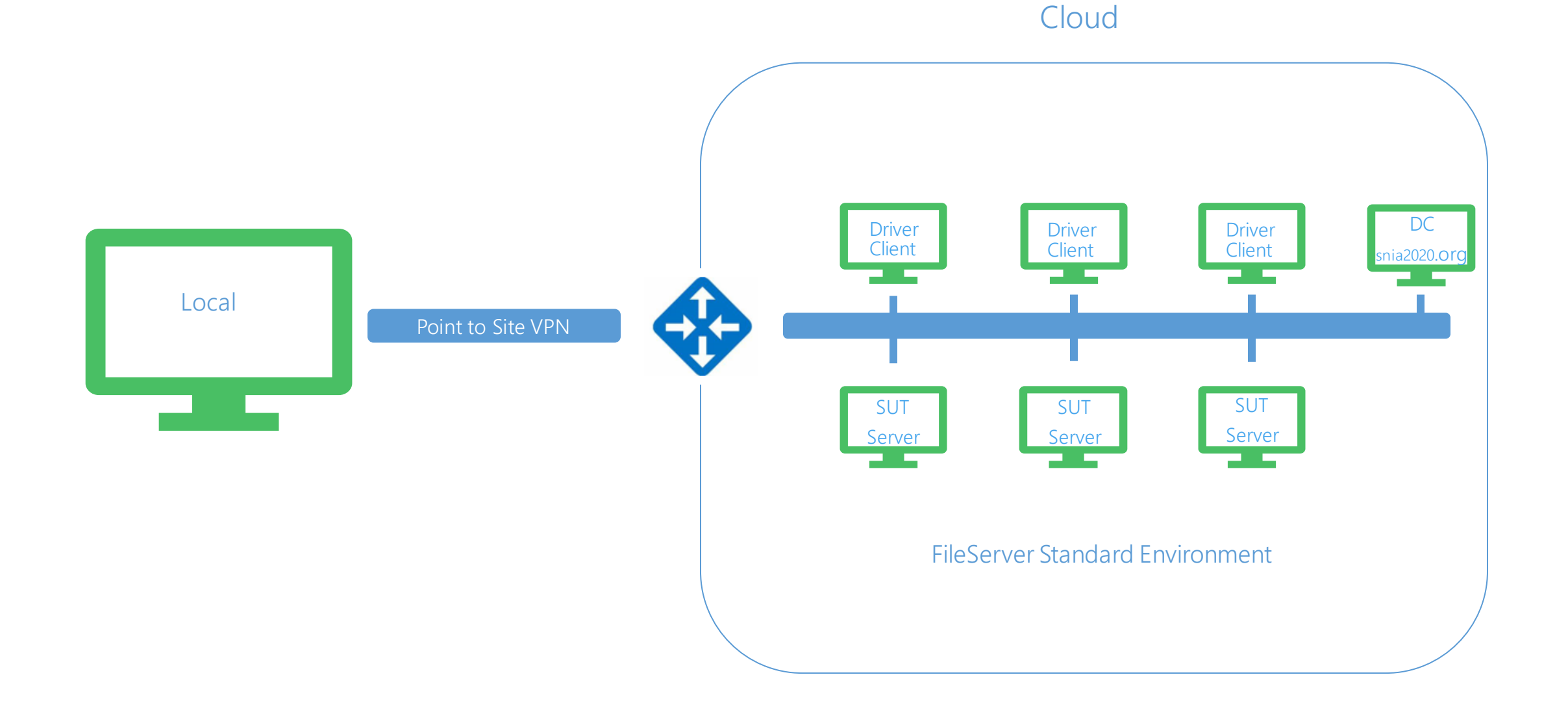

### Lab Environments - How to access Lab VMs

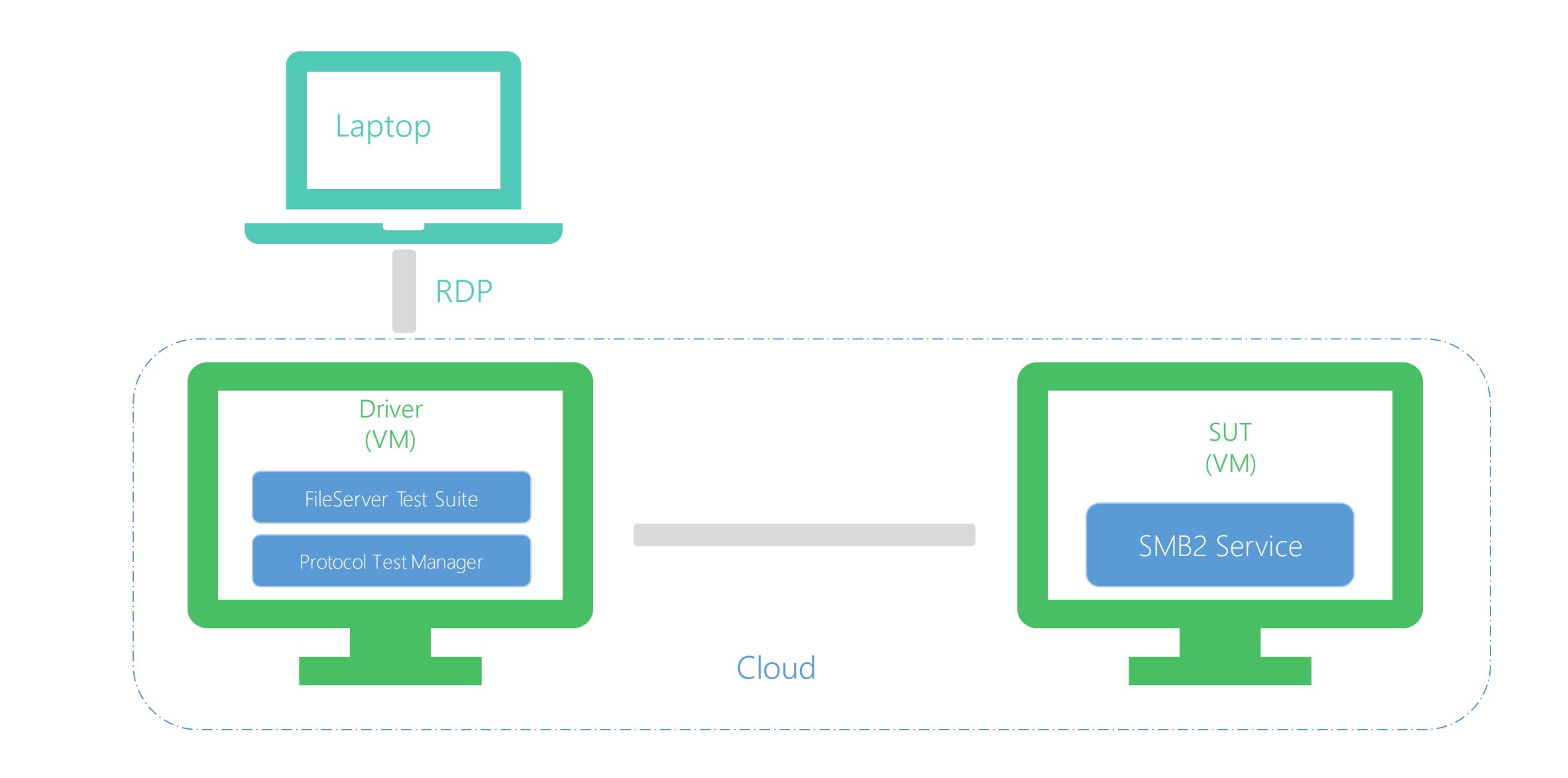

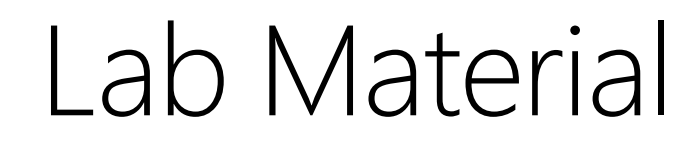

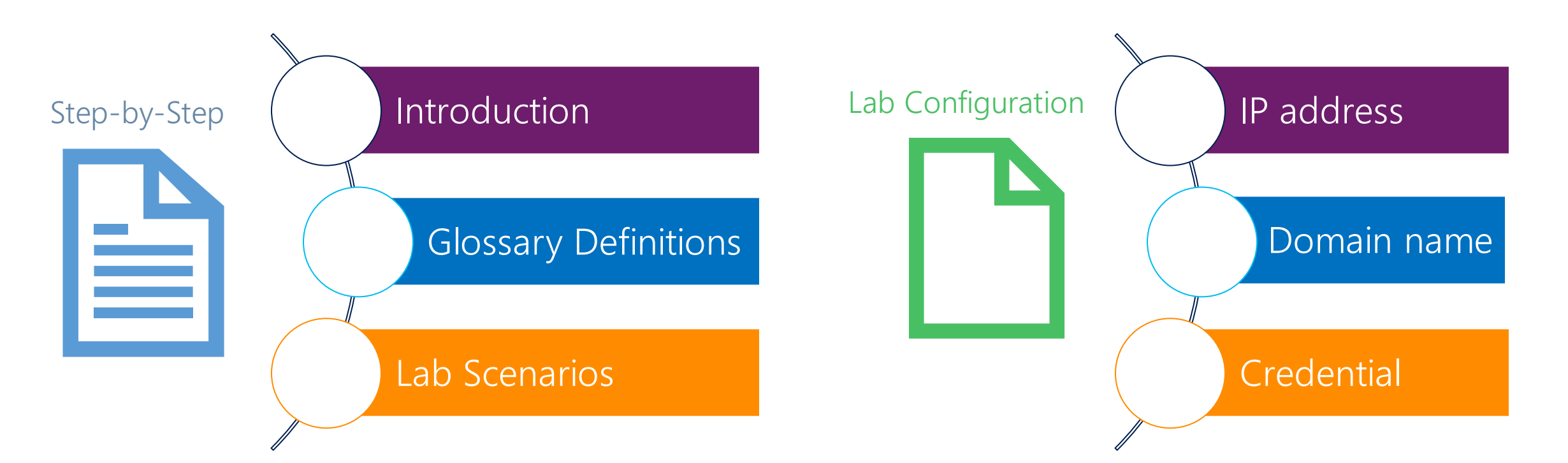

[https://github.com/microsoft/Windows](https://github.com/microsoft/WindowsProtocolTestSuites/tree/main/Doc) ProtocolTestSuites/tree/main/Doc

https://microsoft.sharepoint.com/team [s/SNIASMBIOLab2020/Lists/Reserve%2](https://microsoft.sharepoint.com/teams/SNIASMBIOLab2020/Lists/Reserve%20Environment/AllItems.aspx) 0Environment/AllItems.aspx

# 6 Lab scenarios

Configuring the Test Suite with the PTM Wizard Running the test cases by PTM Analyzing the test results Saving a profile Running the test cases by PTM Command Line Configuring the Test Suite by loading a profile

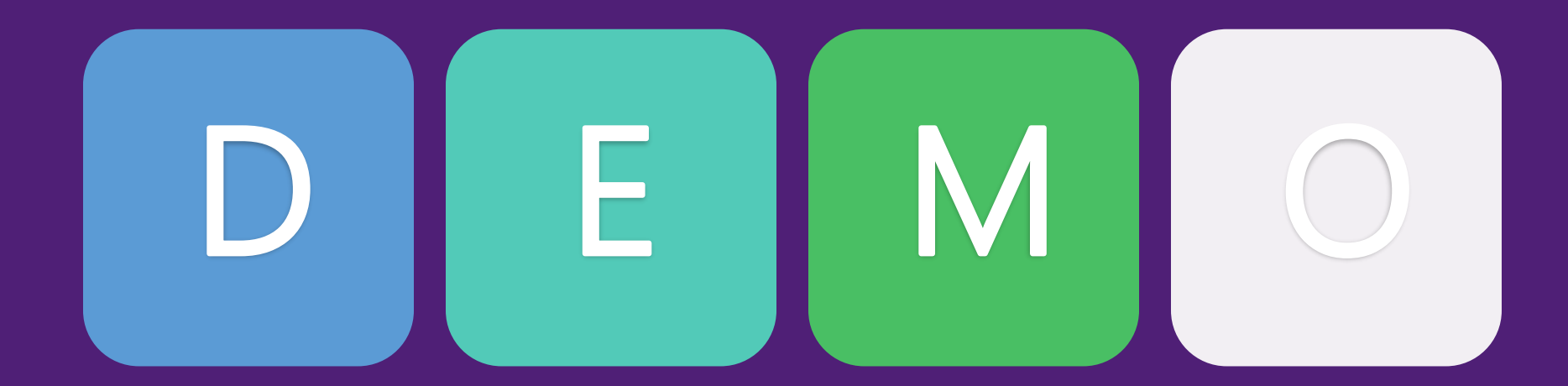

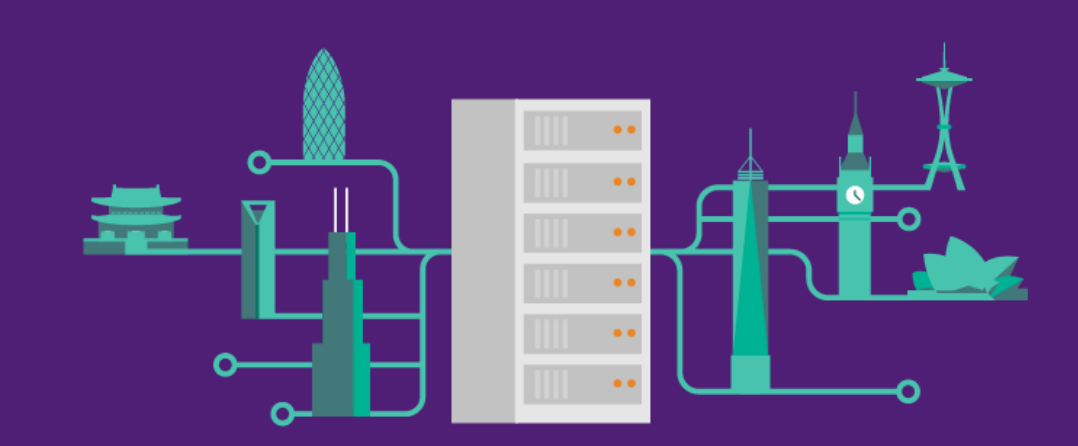